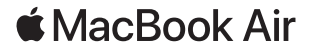

# Üdvözli a MacBook Air

A MacBook Air automatikusan elindul, amikor felnyitja a kijelzőt. A Beállítási asszisztens segít a beüzemelésben.

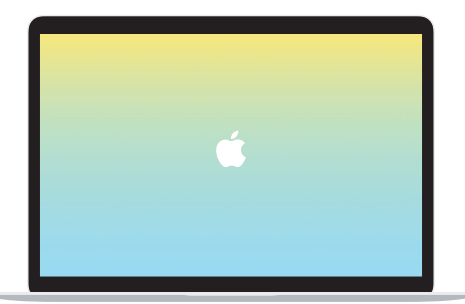

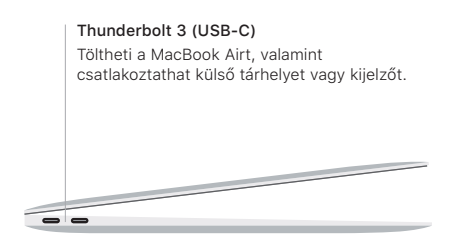

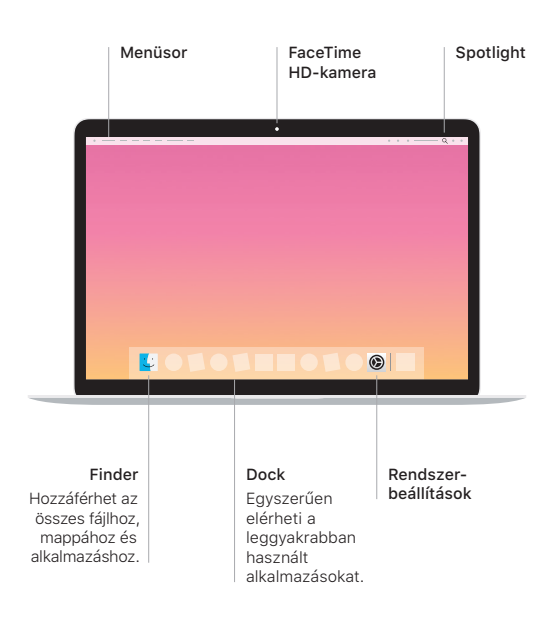

Fejhallgató

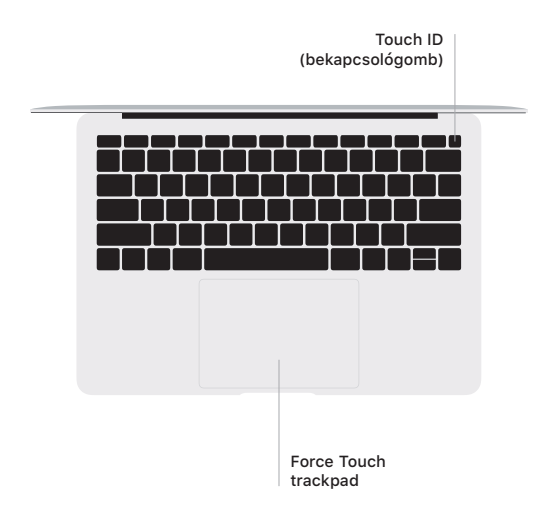

### Touch ID

Az ujjlenyomatával feloldhatja a MacBook Airt, és vásárolhat az App Store-ban, az iTunes Store-ban, az Apple Booksban és webhelyeken az Apple Pay használatával.

### A Multi-Touch trackpad kézmozdulatai

A fel, le vagy oldalra történő görgetéshez húzza el két ujját a trackpaden. Legyintsen két ujjal a weboldalak és dokumentumok oldalai közötti váltáshoz. Kattintson két ujjal a jobb kattintáshoz. Kattintson és nyomja le mélyebben az erős kattintáshoz, amellyel további információkat jeleníthet meg. Ha többet szeretne megtudni, válassza a Rendszerbeállítások elemet a Dockban, és kattintson a Trackpad lehetőségre.

### A *MacBook Air alapvető funkciói* útmutató beszerzése

Ha segítségre van szüksége a MacBook Air beállításához és használatához, akkor tekintse meg a *MacBook Air alapvető funkciói* útmutatót. Az útmutató megtekintéshez látogasson el a [support.apple.com/hu-hu/guide/macbook-air](http://support.apple.com/hu-hu/guide/macbook-air) weboldalra.

## Támogatás

Részletes információkat a [support.apple.com/hu-hu/mac/](http://support.apple.com/hu-hu/mac/macbook-air) [macbook-air](http://support.apple.com/hu-hu/mac/macbook-air) weboldalon találhat. Ha szeretne kapcsolatba lépni az Apple-lel, keresse fel a [support.apple.com/hu-hu/contact](http://support.apple.com/hu-hu/contact) weboldalt.

Nem minden funkció érhető el minden területen. © 2019 Apple Inc. Minden jog fenntartva. Designed by Apple in California. Printed in XXXX. MG034-03382-A